#### **ADVANTECH Enabling an Intelligent Planet**

# Advantech AE Technical Share Document

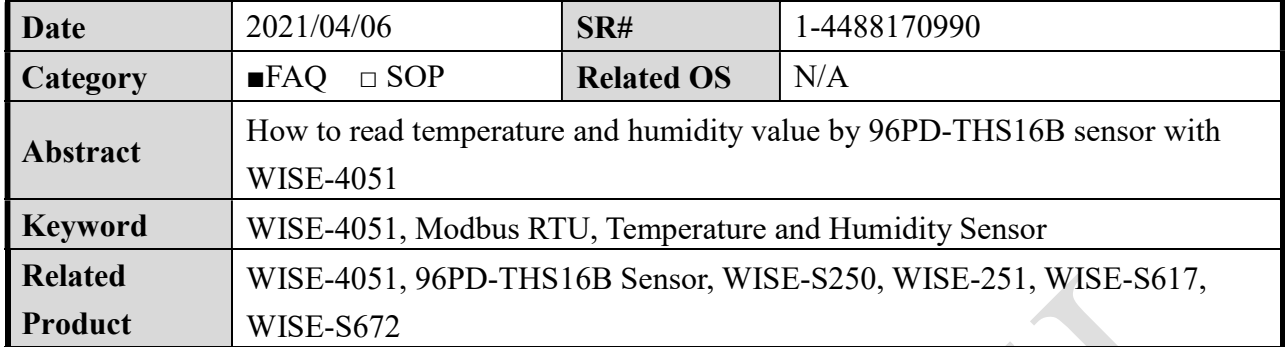

## Problem Description:

This document shows how to configure 96PD-THS16B sensor on WISE-4051 Modbus/RTU

interface and read the temperature and humidity value.

There are 3 parts in this document:

- 1. Connection guide.
- 2. Read 96PD-THS16B sensor Modbus address.
- 3. Read/Write 96PD-THS16B sensor Modbus ID.

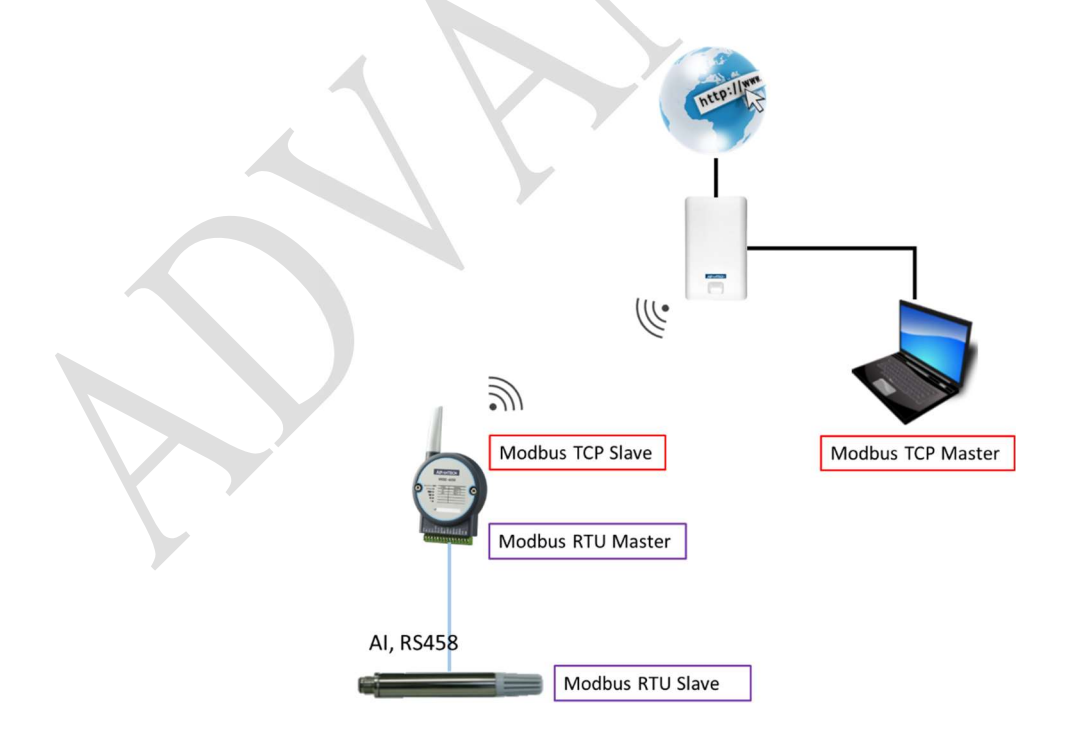

Figure 1. Topology of this document

# Solution:

**AD\ANTECH** 

Part 1. Connection Guide: WISE-4051( $-Vs$ ) => 96PD-THS16B(blue) WISE-4051( $+Vs$ ) => 96PD-THS16B(brown) WISE-4051(DATA-)  $\Rightarrow$  96PD-THS16B(white) WISE-4051(DATA+) =>  $96PD$ -THS16B(black)

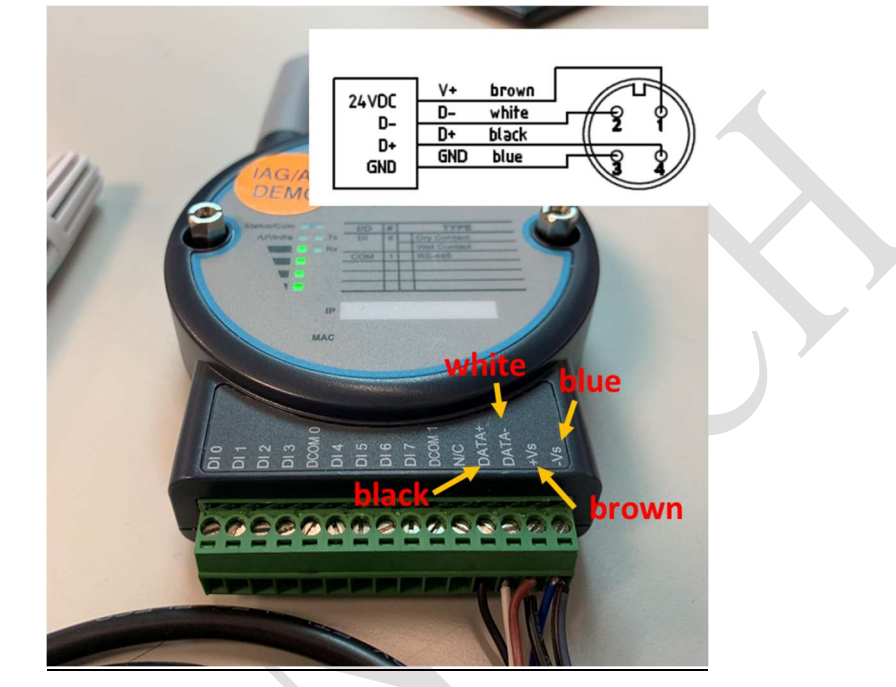

Figure 2. Connection Guide

About the definition of 96PD-THS16B sensor's cable, user can click the below link and download the datasheet.

https://www.advantech.tw/support/details/datasheet?id=66488e5b-bc9a-4bcd-b0d6- 4e745c55c1be

## Part2. Read 96PD-THS16B sensor Modbus address.

1. User can refer to Modbus Table from the document of 96PD-THS16B sensor. (Click the below link and download the Modbus Table of 96PD-THS16B) https://www.advantech.tw/support/details/manual?id=1-21XVOI7

| No. | Register | <b>Starting</b> | Content                  | R/W          | Data         | Data Type           | Value/                  |
|-----|----------|-----------------|--------------------------|--------------|--------------|---------------------|-------------------------|
|     | Address  | <b>Address</b>  |                          |              | <b>Bytes</b> |                     | Unit                    |
|     | 41025    | 0x400           | Temperature              | R            | 4 bytes      | <b>Floating Pt.</b> | $^{\circ}C$ $^{\circ}F$ |
|     | 41029    | 0x404           | <b>Relative Humidity</b> | $\mathsf{R}$ | 4 bytes      | <b>Floating Pt.</b> | $\%$                    |

Figure 3. Modbus table of Temp. and RH value

#### AD\ANTECH **Enabling an Intelligent Planet**

2. Click Rule Setting of IO status on WISE UI.

| <b>WISE-4051</b>                        |                      |                          |                       |                      |                      |                            |                      |                |                        |                         |                         |                        | & Root             |
|-----------------------------------------|----------------------|--------------------------|-----------------------|----------------------|----------------------|----------------------------|----------------------|----------------|------------------------|-------------------------|-------------------------|------------------------|--------------------|
| <b>O</b> Information                    |                      |                          |                       |                      |                      |                            |                      |                |                        |                         |                         |                        |                    |
| $\sqrt{\epsilon}$ Configuration         | <b>III</b> IO Status |                          |                       |                      |                      |                            |                      |                |                        |                         |                         |                        |                    |
| <b>III</b> I/O Status                   | COM1                 | 2                        |                       |                      |                      |                            |                      |                |                        |                         |                         |                        |                    |
| $\otimes$ Advanced $\blacktriangledown$ |                      |                          | <b>Status</b>         |                      |                      | Modbus/RTU Configuration   |                      | 3              |                        |                         |                         | Diagnostician          |                    |
|                                         |                      | Modbus/RTU Configuration |                       |                      |                      |                            |                      |                |                        |                         |                         |                        |                    |
|                                         |                      |                          | <b>Common Setting</b> |                      |                      |                            |                      |                |                        |                         | 4<br>Rule Setting       |                        |                    |
|                                         | Rule                 | Slave ID                 | Type                  | <b>Start Address</b> | Length               | R/W                        |                      | Scan Interval  | <b>Mapping Channel</b> |                         | Log Deviation/COS       | <b>Deviation Value</b> | <b>Rule Status</b> |
|                                         | $\circ$              |                          | 03 Holding register v | 1025                 | $\overline{1}$       | R                          | 1000<br>$\check{~}$  | $\mathbf{0}$   |                        | $\overline{a}$          | $\overline{\mathbf{z}}$ | 3276                   | $\bullet$          |
|                                         | $\mathbf{1}$         |                          | 03 Holding register v | 1029                 | 1                    | R                          | 1000<br>$\checkmark$ | $\overline{2}$ |                        | $\blacksquare$          | $\blacksquare$          | 3276                   | $\bullet$          |
|                                         | $\overline{c}$       |                          | 03 Holding register v | 81                   | $\ddot{\phantom{0}}$ | <b>R/W</b><br>$\checkmark$ | 1000                 | $\overline{4}$ |                        | $\overline{\mathbf{z}}$ | $\blacksquare$          | 3276                   | $\bullet$          |

Figure 4. Rule setting on WISE UI

- 3. Fill in the information of 96PD-THS16B sensor on Rule 0 and Rule 1
	- (1) Slave ID:1 (Default Setting of 96PD-THS16B Sensor)
	- (2) Type: 03 Holding register (Register address 4xxxx)
	- (3) Start Address:1025 (41025) and 1029 (41029)
	- $(4)$  Length : 2
	- (5)  $R/W: R$

|              |          | <b>Common Setting</b>      |                                |                |              |              |                         |                           | <b>Rule Setting</b> |                      |                           |                              |
|--------------|----------|----------------------------|--------------------------------|----------------|--------------|--------------|-------------------------|---------------------------|---------------------|----------------------|---------------------------|------------------------------|
| <b>Rule</b>  | Slave ID | Type                       | <b>Start</b><br><b>Address</b> | Length         | <b>R/W</b>   |              | <b>Scan</b><br>Interval | <b>Mapping</b><br>Channel | Log                 | <b>Deviation/COS</b> | <b>Deviation</b><br>Value | <b>Rule</b><br><b>Status</b> |
| $\mathbf{0}$ |          | 03 Holding register $\sim$ | 1025                           | $\overline{2}$ | $\mathsf{R}$ | $\checkmark$ | 1000                    | $\mathbf{0}$              | <b>KO</b>           | ø                    | 3276                      | $\bullet$                    |
|              |          | 03 Holding register $\sim$ | 1029                           | $\overline{2}$ | $\mathsf{R}$ | $\checkmark$ | 1000                    | $\overline{2}$            | M                   | M                    | 3276                      | $\bullet$                    |

Figure 5. Fill in the Temp. and RH information

(6) Mapping the address of 96PD-THS16B sensor to WISE-4051 channel 0 and 2.

| Rule         | Slave ID | Type                       | <b>Start</b><br><b>Address</b> | Length         | <b>R/W</b>   |              | <b>Scan</b><br>Interval | Mapping<br>Channel | Log | <b>Deviation/COS</b> | <b>Deviation</b><br>Value | Rule<br><b>Status</b> |
|--------------|----------|----------------------------|--------------------------------|----------------|--------------|--------------|-------------------------|--------------------|-----|----------------------|---------------------------|-----------------------|
| $\mathbf{0}$ |          | 03 Holding register $\sim$ | 1025                           | $\overline{c}$ | $\mathsf{R}$ | $\checkmark$ | 1000                    | $\Omega$           |     | M                    | 3276                      | $\bullet$             |
|              |          | 03 Holding register $\sim$ | 1029                           | $\overline{2}$ | $\mathsf{R}$ | $\check{~}$  | 1000                    |                    |     | ø                    | 3276                      | $\bullet$             |

Figure 6. Mapping Sensor Temp. and RH address to WISE's channel

(7) Channel 0 and 2 of WISE-4051 COM port are defined as address 41001 and 41003, so user has to query address 41001 and 41003 to read Temp. and RH value (such as below figure)

| <b>NTECH</b>                                     | <b>Enabling an Intelligent Planet</b> |                |                   |                          |                      |                      |               |
|--------------------------------------------------|---------------------------------------|----------------|-------------------|--------------------------|----------------------|----------------------|---------------|
| <b>WISE-4051</b>                                 |                                       |                |                   |                          |                      |                      | $B$ Ro        |
| <b>O</b> Information                             | DI<br>COM1                            |                |                   |                          |                      |                      |               |
| $\sqrt{\epsilon}$ Configuration                  |                                       | Status         |                   | Modbus/RTU Configuration |                      | Diagnostician        |               |
| III I/O Status                                   | <b>Status</b>                         |                |                   |                          |                      |                      |               |
| $\Phi_{o}^{\circ}$ Advanced $\blacktriangledown$ |                                       |                | <b>Bit Status</b> |                          |                      | <b>Word Status</b>   |               |
|                                                  | Show<br>32                            | $\vee$ entries |                   |                          |                      |                      | <b>C</b> Edit |
|                                                  | Channel<br>Ch <sub>0</sub>            | Value          | <b>Status</b>     | Slave ID                 | <b>Slave Address</b> | Mapping Addres s(4X) |               |
|                                                  | $\circ$                               | 16858          | No.error          |                          | 1025                 | 1001                 |               |
|                                                  | Ch <sub>2</sub>                       | 51591          | No error          |                          | 1026                 | 1002                 |               |
|                                                  | $\overline{2}$                        | 16960-         | <b>No error</b>   |                          | $-1029 -$            | 1003                 |               |
|                                                  | 3                                     | 22886          | No error          |                          | 1030                 | 1004                 |               |

Figure 7. ch0 and ch2 are defined as 41001 and 41003 address

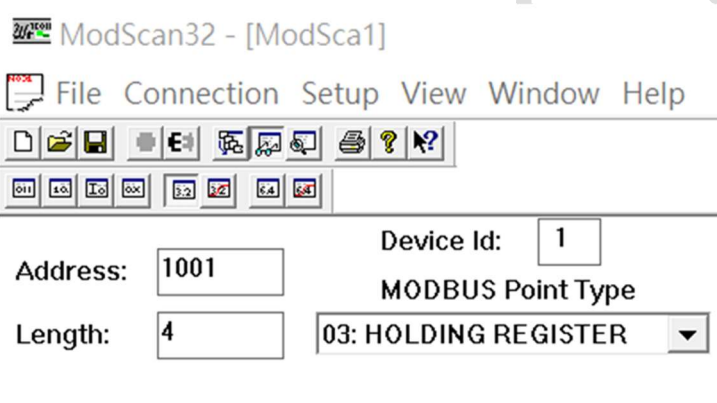

| 41002: | 41001:           | 27.2326 Temperature Value       |
|--------|------------------|---------------------------------|
|        | 41003:<br>41004: | 43.9876 Relative Humidity Value |

Figure 8. View 41001/41003 address and check Temp. and RH value

## Part 3. Read/Write 96PD-THS16B sensor Modbus ID.

1. User can refer to Modbus Table from the document of 96PD-THS16B sensor. https://www.advantech.tw/support/details/manual?id=1-21XVOI7

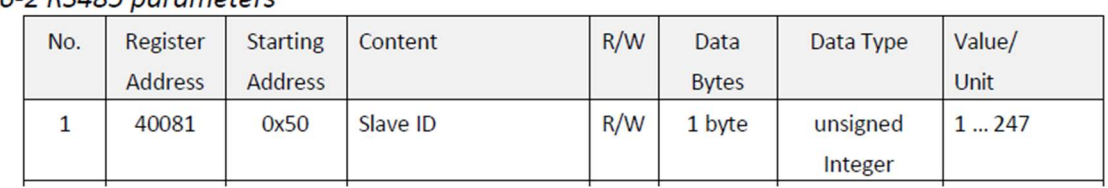

## 6-2 RS485 parameters

Figure 9. Modbus table of Slave ID

#### **AD\ANTECH Enabling an Intelligent Planet**

- 2. Fill in the Slave ID information of 96PD-THS16B sensor on Rule 2
	- (1) Slave ID:1 (Default Setting of 96PD-THS16B Sensor)
	- (2) Type: 03 Holding register (Register address  $4xxxx$ )
	- (3) Start Address: 81 (40081)
	- $(4)$  Length : 1
	- $(5)$  R/W : R/W

|                |          | <b>Common Setting</b> |             |                                |                |              |              |                         |                           | <b>Rule Setting</b> |                      |                           |                       |
|----------------|----------|-----------------------|-------------|--------------------------------|----------------|--------------|--------------|-------------------------|---------------------------|---------------------|----------------------|---------------------------|-----------------------|
| Rule           | Slave ID | <b>Type</b>           |             | <b>Start</b><br><b>Address</b> | Length         | <b>R/W</b>   |              | <b>Scan</b><br>Interval | <b>Mapping</b><br>Channel | Log                 | <b>Deviation/COS</b> | <b>Deviation</b><br>Value | Rule<br><b>Status</b> |
| $\mathbf{0}$   |          | <b>Disable</b>        | $\check{ }$ | 1025                           | $\overline{2}$ | $\mathsf{R}$ | $\check{~}$  | 1000                    | $\mathbf{0}$              | $\blacksquare$      | Ø                    | 3276                      | $\bullet$             |
| 1              |          | <b>Disable</b>        | $\check{~}$ | 1029                           | 2              | R            | $\check{~}$  | 1000                    | $\overline{2}$            | $\blacksquare$      | Ø                    | 3276                      | $\bullet$             |
| $\overline{2}$ |          | 03 Holding register   | $\check{~}$ | 81                             |                | <b>RW</b>    | $\checkmark$ | 1000                    | $\overline{4}$            | $\mathbf{z}$        | Ø                    | 3276                      | $\bullet$             |

Figure 10. Fill in the Slave ID information

(6) Mapping the address of 96PD-THS16B-THS16B sensor to WISE-4051 channel 4.

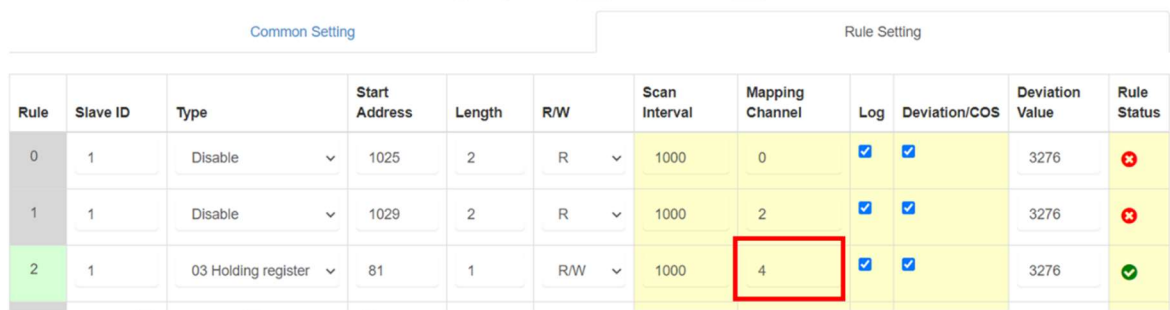

Figure 11. Mapping Slave ID address to WISE's channel

(7) Since the WISE-4051 channel 4 has defined the 41005 address, user have to query 41005 to read slave ID and double click to modify the value

| WISE-4051                                 |                        |                |                              |                          |                              |                             |
|-------------------------------------------|------------------------|----------------|------------------------------|--------------------------|------------------------------|-----------------------------|
| <b>O</b> Information                      | DI<br>COM1             |                |                              |                          |                              |                             |
| $\sqrt{\ }$ Configuration                 |                        | Status         |                              | Modbus/RTU Configuration |                              | Diagnostician               |
| <b>III</b> I/O Status                     | <b>Status</b>          |                |                              |                          |                              |                             |
| $\Phi_0^o$ Advanced $\blacktriangleright$ |                        |                | <b>Bit Status</b>            |                          |                              | Word Status                 |
|                                           | Show<br>32             | $\vee$ entries |                              |                          |                              | <b>B</b> Edit               |
|                                           |                        |                |                              |                          |                              |                             |
|                                           | Channel<br>$\mathbb O$ | Value          | <b>Status</b><br>Unavailable | Slave ID<br>$\mathbb O$  | Slave Address<br>$\mathbb O$ | Mapping Address(4X)<br>1001 |
|                                           |                        |                | Unavailable                  | $\mathbb O$              | $\mathbb O$                  | 1002                        |
|                                           | $\sqrt{2}$             |                | Unavailable                  | $\mathbb O$              | $\mathbb O$                  | 1003                        |
|                                           | Ch4                    |                | Unavailable                  | $\mathbb O$              | $\mathbb O$                  | 1004                        |

Figure 12. WISE's ch4 has defined the 41005 address

### **ADANTECH Enabling an Intelligent Planet**

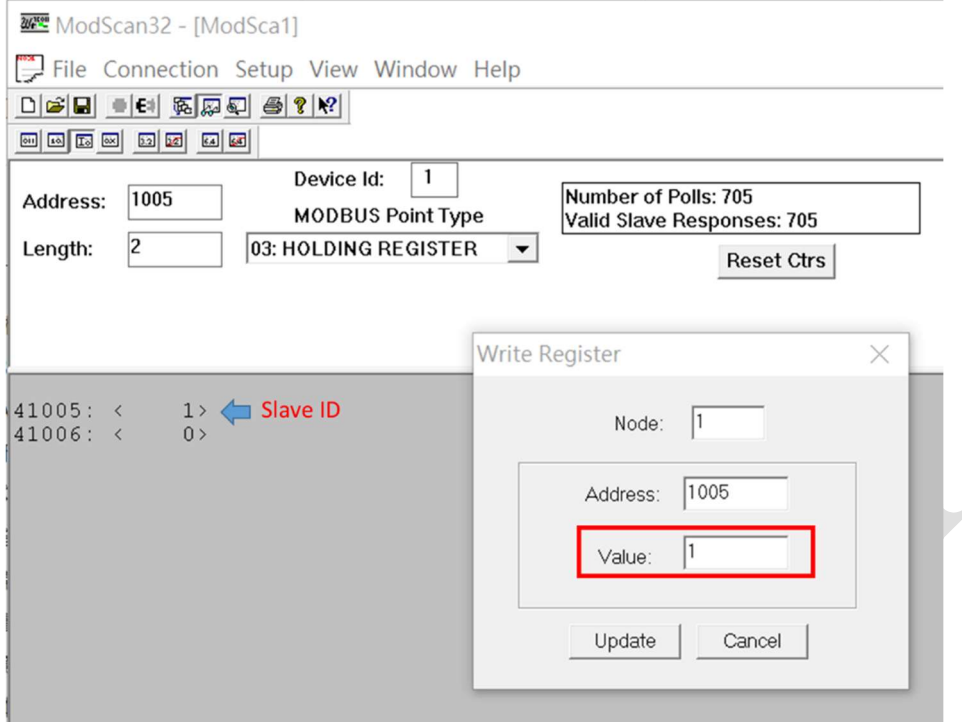

Figure 13. View WISE 41005 address and modify the slave ID value